# Burroughs Corporation

COMPUTER SYSTEMS GROUP SANTA BARBARA PLANT

 $\mathcal{L}$ 

 $-2222$  2756

B1800/B1700 RD

#### **PRODUCT SPECIFICATION**

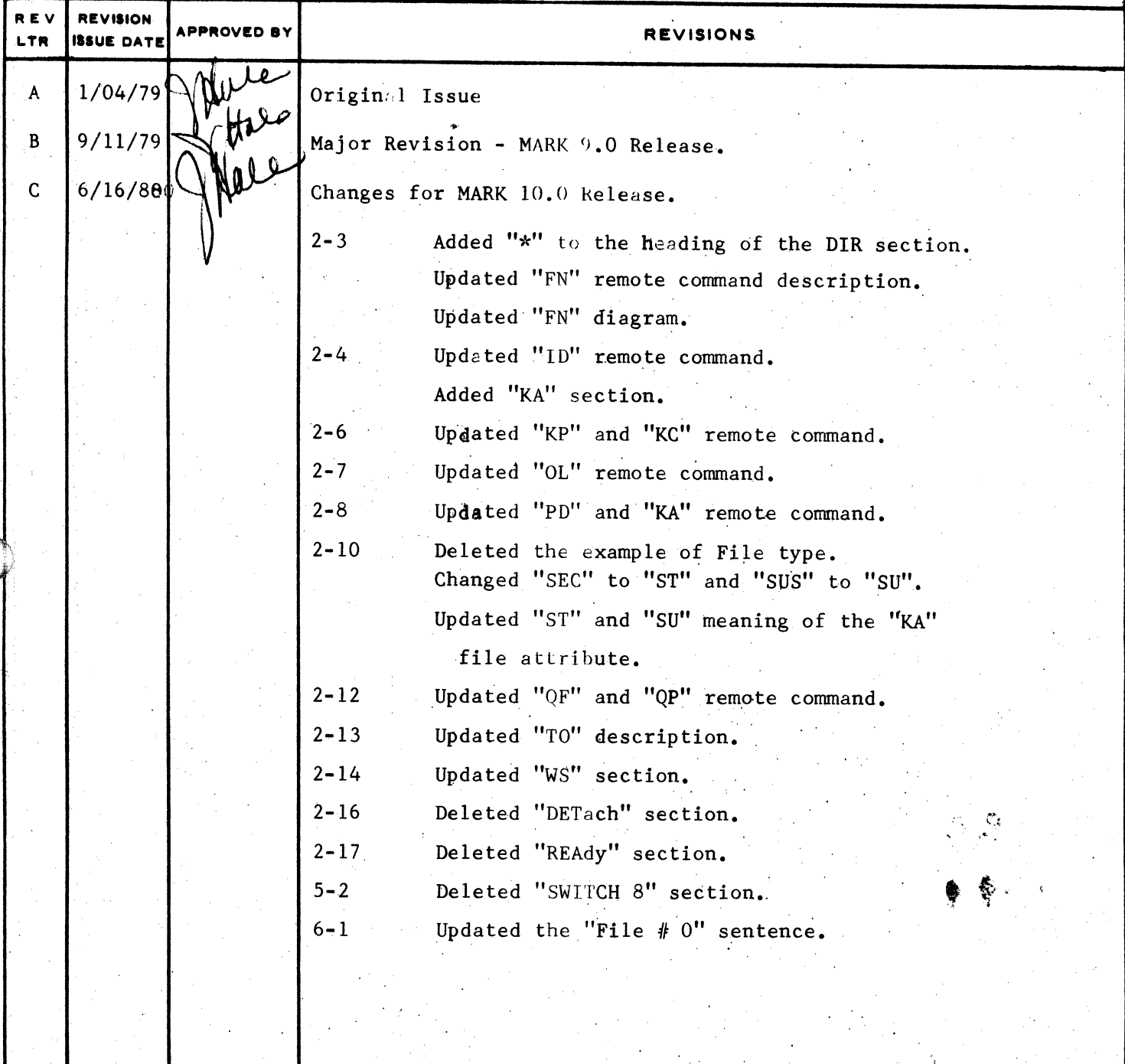

"THE INFORMATION CONTAINED IN THIS DOCUMENT IS CONFIDENTIAL AND PROPRIETARY TO BURROUGHS CORPORATION AND IS NOT TO BE DISCLOSED TO ANYONE OUTSIDE OF BURROUGHS CORPORATION WITHOUT THE PRIOR WRITTEN RELEASE FROM THE PATENT DIVISION OF BURROUGHS CORPORATION"

 $26.50$ 

BURROUGHS CORPOR4TION SHALL SYSTEMS GROUP S4NT4 84RB4R4 Pl4NT

COMPANY CONFIDENTIAL 81800/81700 REMOTE DISPLAY P.S. 2222 2750 CC>

## **IABLE OF CONTENTS**

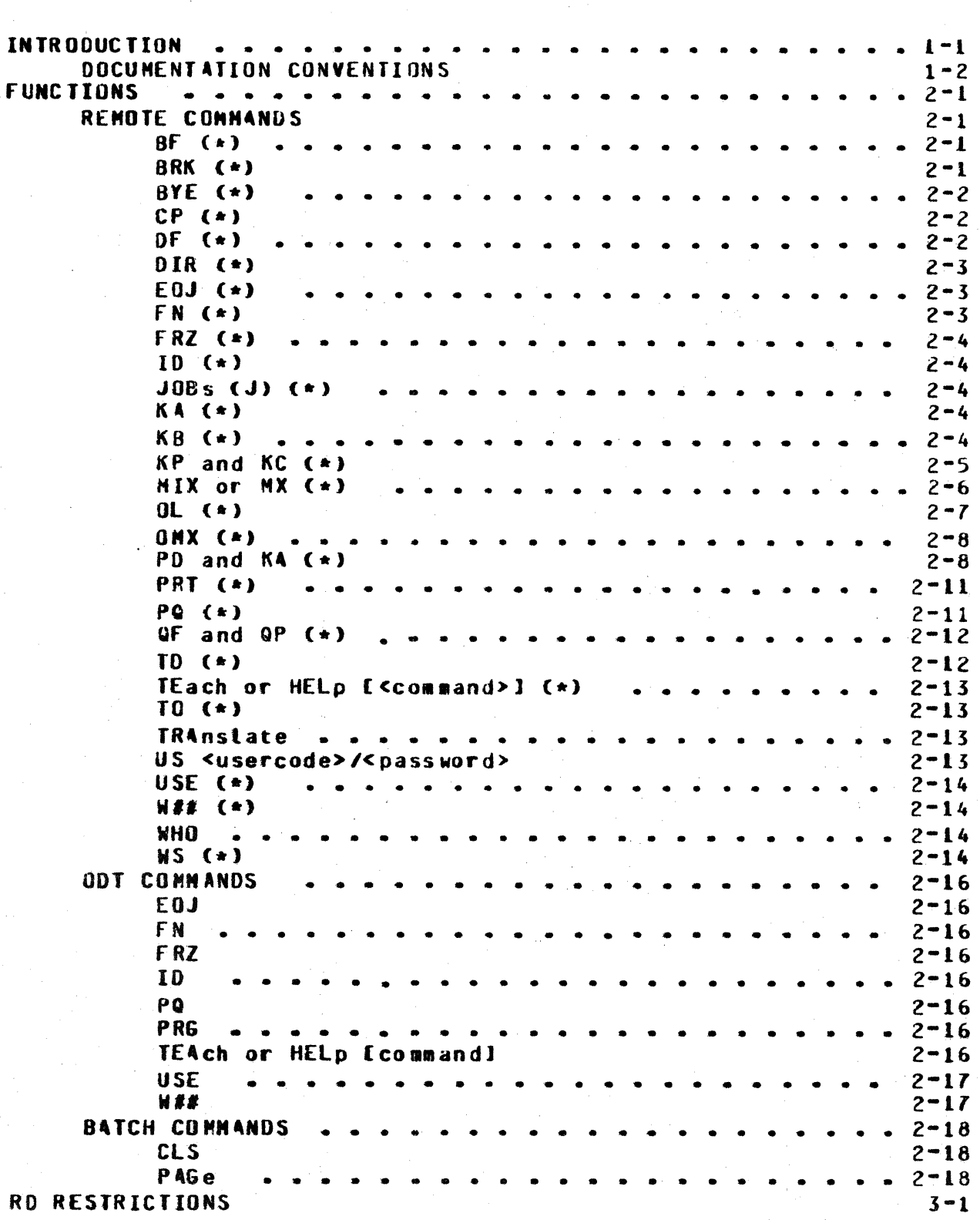

*Wt* 

**BURROUGHS CORPORATION** COMPANY CONFIDENTIAL SMALL SYSTEMS GROUP B1800/81700 REMOTE DISPLAY SANTA BARBARA PLANT  $P-S = 22222756(C)$ TERMINAL REQUIREMENTS  $3 - 1$  $\begin{array}{cccccccccccccc} \bullet & \bullet & \bullet & \bullet & \bullet & \bullet \end{array}$  $\sim$   $\sim$  $\sim$  $\overline{a}$  $\sim$   $\sim$  $\overline{\phantom{a}}$ STATION TABLE AND PROGRAM TABLE LIMITS  $3 - 1$ "SMC S/JOB S" FILE ENTRIES . . . . . . . . . .  $4 - 1$ FIRST CARD IMAGE  $4 - 1$ OTHER CARD IMAGES  $4 - 1$  $\sim$ **RD PROGRAM SWITCHES**  $5 - 1$ SWITCH O  $5 - 1$  $\sim$   $\sim$   $\sim$ SWITCH 1  $5 - 1$ SWITCH 3  $5 - 1$ SWITCH 7  $5 - 1$ SWITCH 9  $5 - 2$ **RD FILES**  $6 - 1$ APPENDIX A : CAPABILITIES AND REQUIREMENTS  $A - I$ **CAPABILITIES SUNNARY**  $A - 1$ HARDWARE/SOFTWARE REQUIREMENTS  $A-1$ 

 $TC - 2$ 

 $\bullet$ 

## COMPANY CONFIDENTIAL 81800/81700 REMOTE DISPL4Y P.S. 2222 275& CC>

#### INTRODUCIION

Remote Display (RD) is a program designed to handle some of the<br>more common. MCP operator display terminal (ODT) commands. The e common MCP operator display terminal COOT) commands. The movement of the movement of the control of the move<br>Notified a state of the movement of the movement of the movement of the movement of the movement of the moveme output from RD normally goes to a remote terminal in a communications network• but RD can be executed in "batch" mode• with its output going to a print file. In non-batch mode, i.e., datacomm mode, "accepts" (AX\*s) of control input can be entered from the ODT.

In datacomm mode, RD expects input from stations in one of two<br>modes, A station user can sign on to RD so that all input from A station user can sign on to RD so that all input from that station normally goes to  $R\bar{D}$ , or Cwith an MCS that recognizes Remote File Protocol of 2 to mean change message type to "61" for "PASS" input messages and add station and user information to the datar as implemented in SMCS --see SMCS documentation for more on<br>"protocol") the user can have an MCS send a message to RD as "protocol") the user can have an MCS send a message to  $RD$ input from the station.

Any PASS input will cause RD to apply the usercode in the message to all file names unless the asterisk ("\*") convention is used to<br>override – the usercode. In some cases, this means that In some cases, this means that<br>quired, such as when the PASSing "\*<multi-file-id>" will be required, such as station user is logged on to SMCS with a usercode and the file name in the PASS input is a single name (has only a multi-file-id and no file-id part). To accommodate this, RD will allow the entry of a file name with an "\*" followed by a 10-character-long multi-file-id.

RD does not require the SMCS program product, but SMCS's "PASS" implementation, or one like it, is expected if input similar to "P4SS" is to be used. Howeverr any MCS can be used that only supports signing on to programs and no form of anything similar to PASS input.

PASS input has a special meanjng to RO because output messages are sometimes formatted differently in their case• and in the case of the MIX command Calso "JOB" command), PASS input has a slightly different meaning. If a user signs on to RD and enters<br>MIX, RD continuously undates the terminal with the status of all RD continuously updates the terminal with the status of all jobs in the system mix. However, if a user PASSes HIX to RO• RO responds with one MIX output message only. commands, if RD did not complete the command on one output, PASS input will cause RO to generate a PASS input message to be sent back to RD to continue the command where it terminated. For signed-on users• RO keeps up with this information in internal

COMP4NY CONFIOENTI4L 81800/81700 REMOTE DISPLAY P.S. 2222 2756 CC>

tables and only requires blank prompts to continue these commands. Examples of these commands are PD• KA• BF• DF• KB• KP• KC. WS. FN. and PQ.

## **OOCUMENTATION CONVENTIONS**

'

 $\blacksquare$ 

 $\bullet$ 

Throughout this document, the following symbols are used in command documentation and syntax diagrams.

- $\mathbf{I}$ means that the bracketed text is optional.
- $\left\langle \quad \right\rangle$ means that the bracketed text describes what is to be substituted in its place.
	- means that a number (integer) is expected in this location.
	- means •or" : one of a set of choices should be made.
- { } •eans that a choice of exactly one of the bracketed words must be made.

Commands have only three (3) significant characters. Thus, for example, the "TRAnslate" command may be entered as "TRA" or "TRANSLATE". are in upper case letters• while other letters of commands are in lower case. In this document, significant letters of commands

An "(\*)" in a command heading in the REMOTE COMMANDS section means that this command is valid as either PASS input or normal signed-on input. If the  $\mathbf{m}(\ast)$ " is not present, then the command is valid only as signed-on input.

COMPANY CONFIDENTIAL B1800/B1700 REMOTE DISPLAY  $P-S. 2222 2756 (C)$ 

#### **FUNCTIONS**

#### **REMOTE COMMANDS**

#### $BF(f*)$

The BF command witt search one disk directory family for a<br>specific file or for all files of type print, punch, dump, or all of these. If the multi-file-id is a usercode, the default user pack will be applied if a pack-id is not specified and "\*" is not the first character of the multi-file-id. The system's default PBD. DESIGNATION pack will be searched if the multi-file-id is not a usercode unless a pack-id is specified or "\*" is used. Acceptable syntax, omitting pack-id's, is:

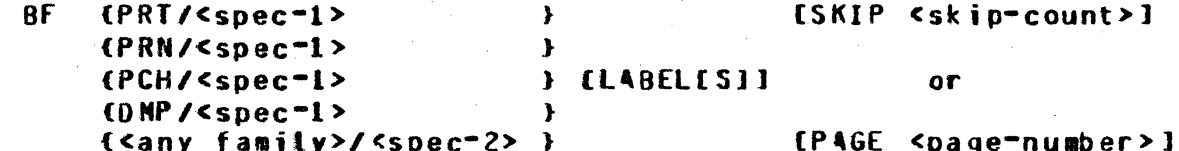

where <spec-1> may be "=" or a file-id, and <spec-2> may be "PRI", "PRN", "PCH", "DMP", a file-id, "=", or a <selection> (see PD and KA).

The LABELESI option for print and punch files causes RD to display the name of the file, the end-of-file pointer, and the<br>HCP-generated label record in the file so that the time of creation and the creator of the file can be seen. The LABEL(S) option for dumpfiles displays the dumpfile name and the program name for which the file was created. (See PD and KA for an explanation of the SKIP and PAGE syntax).

#### BRK (\*)

The BRK (break) command terminates a MIX, OMX, PD, BF, KA, DF, KP, KC, or KB output stream.

COMPANY CONFIDENTI4l B1800/B1700 REMOTE DISPLAY P.S. 2222 2756 <C>

## BYE  $(*)$

Sign off from RD is normally accomplished with the BYE command. All "detaches" of stations from RD•s remote file that are done by RO have the detach-with-clear option set (except a detach caused by entering  $0$ MX). The SMCS command  $*0$ FF can also be usede however. SMCS will send an exception condition (including the LSN) to RD when this happens. (This facility requires the correct SMCS/JOBS file entry-see Section 4.) BYE can also be PASSed to terminate OMX output.

#### $CP ( )$

The CP command is used for simple computations. All computation<br>is strictly left to right. Each operator must have a blank space is strictly left to right. Each operator must have a blank space on each side of it. The valid operators and their meanings are list ed below.

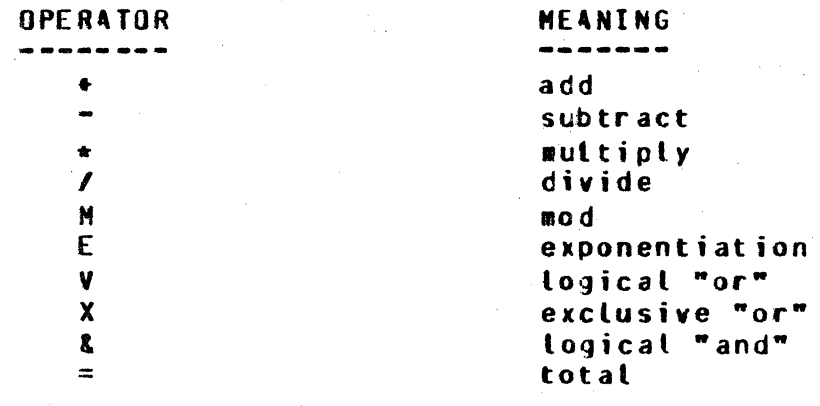

#### $DF (1)$

 $\bullet$ 

The DF command lists the creation date and time (compile date and time for codefiles and interpreters) of files. The syntax is the same as that for PD or KA (see below):

Of <file-name> or

C<pack-id>/J<family>/= CSKIP <skip-count>] or CP4G£ <page-number>)

The file-id may be in the form of a <selection> (see PD and K4). Also see PD and KA for an explanation of the SKIP and PAGE syntax ..

 $2 - 2$ 

COMPANY CONFIDENTIAL 81800/81700 REMOTE OISPL4Y P.S. 2222 275& CC>

 $01R$   $(2)$ 

The DIR command lists all families (multi-file-id's) on one disk. Multi-file-id's which have no sub-directories (i.e., there is no file-id for the multi-file-id) have an asterisk ("\*") preceding the family name. For the system disk• a pack-id of DISK must be used. The main disk directory is in 16 disk segments, and the DIR command allows user specification of the beginning segment offset into the directory. This is mainly used for continuation purposes if all families on a djsk could not be displayed on one output screen. The syntax is:

DIR <pack-id> [<offset>]

## EOJ (\*)

The EOJ command causes normal termination of the program- but is only accepted if (1) the input is from the only station signed<br>on, or (2) there are no stations signed on and the input is via or (2) there are no stations signed on and the input is via the "PASS" mechanism.

EN (A)

0

e

The FN command identifies internal file names within a codefile,<br>baving been given as input the codefile name or job, number, and having been given as input the codefile name or job number and<br>external name of its declared file (optional). For each external name of its declared file (optional). For each<br>displayed-file, the list includes file number, internal file displayed file, the list includes file number, name• and external file name. The syntax is:

FN (<program number>> [<external file name>] [[SKIP <#>] | [PAGE <#>]] << job number >}

where <external file name> can have three forms:

CL) <omitted>• "=/=" or "=" (for all files declared),<br>(2) "<family>/=" or "=/<file=id>", or

- Cl) "<family>/=" or "=/<file-id>"• or
- "<file-name>".

The syntax "SKIP  $\leq$   $\neq$   $\geq$   $\leq$  can be used with any form of the command to have the program ignore the first <#> file declarations (FPBs). The "PAGE <#>" syntax skips 22 files per <#>.

COMPANY CONFIDENTIAL 81800/81700 REMOTE DISPLAY P.S. 2222 2756 CC>

### f **RZ**  $(*)$

\_\_\_\_ ,, t .... \_,\_\_\_\_ , ..... ,., 'tr'~--

The FRZ command instructs RD not to terminate after SWitch(9) •inutes even if there had been no input during that period of time. It is equivalent to setting SWitch(9) to 15 (see<br>documentation on SWitch 9). The command may be entered The command may be entered repetitively, which causes the boolean to be alternately set and reset.

## $10$   $(*)$

The ID command identifies the program being run by name, release tevel, and compile date. There is a "CD)" in the display if the<br>program is a debug version. The ID command also identifies the The ID command also identifies user terminal's LSN (NDL logical station number) unless the input is from the ODT.

#### $J0Bs$  (j)  $(*)$

The JOBs command provides the user with both a WS and MIX in one command. For an on-Line user, the terminal remains in continuous **MIX update mode following the command.** 

## KA (\*)

See "PD and KA".

#### $KB$   $(*)$

The KB function lists the OOT Parameters may be specified for paging through the CDT queue. The syntax is: queue on the user's terminal.

a> KB b)  $KB **k**$ c)  $[t \text{ or } -] < \#$ <br>d)  $KB \leq \#$  $KB$   $\leq t>1$ 

Form (a) of the syntax begins listing the ODT queue, starting five <5> disk segments previous to the last entry in the ODT queue» to provide a page of the most current information.

 $2 - 4$ 

":td rt·'"fy

BURROUGHS CORPOR4TION SH4Ll SYSTEMS GROUP SANTA 8AR84R4 PL4NT

COMPANY CONFIDENTIAL 81600/81700 REMOTE DISPLAf P.S. 2222 2756 CC>

Form (b) begins display of the queue at its  $\langle P \rangle$  sequent.  $\langle P \rangle$ •ust be between 0 and 199.

Form (c) may be used following a page of output that was the result of input of form (a) or (b), and is used for paging forward or backward in the queue by  $\langle F \rangle$  disk segments from the last segment displayed. <\*> must be between 0 and 199.

Wraparound in the ODT queue (whether occurring naturatly or by entry of "+" or "-" <#>) is legitimate and handled by RD. Example (1): Enter "KB 193" and RD will send a page of output containing segments 193 through 198 for example. Then transmit a blank prompt and RD will send another page, containing segments 198 through z. Example (2): The current segment is 175 and •+100• or •-100• is entered; RO then begins display at segment 75.

KB may repeat one to two lines from the ODT queue on successive screens• but a line wilt never be omitted. Each message displayed contains a time stamp. "I" or " $0$ " (input or output) indication, message source, and text.

Each segment of the OOT queue typically has between 1 and 5 logical messages in it. Each screen of OOT queue infor111ation that is displayed typically covers between 3 and 6 segments of disk.

Each screen of output will include a heading, with the words, "THIS" and "LATEST". THIS indicates the segment number of the ODT queue where the current screen begins• and LATEST refers to the segaent which the HCP is placing new entries.

In batch mode• only syntax form Cd> *may* be used• meariing to print the last <#> segments of the ODT queue. If the <#> is omittedthe entire ODT queue will be listed. <

Some value of the between 0 and 200.

#### $KP$  and  $KC$   $(F)$

Synt ax:

c

CKP) C<unit mnemonic> <sector address> C<# sectors>] {~<9-digit disk address> C<I sectors>] } <KC} <<file-name> CHEAOERJ I (<# sectors>] >

 $2 - 5$ 

COMPANY CONFIDENTIAL BL800/BL700 REMOTE DISPLAY  $P-S. 2222 2756 (C)$ 

Semantics:

**KP** and KC display (print in batch mode) the specified disk KP displays in a hexadecimal representation. sect ors. and KC displays in character format.

<unit=anemonic> aay take the form "DKx <eu-number>".

In all cases, "(SYSTEM)" is considered an illegal multi-file-id.

The maximum number for <# sectors> is 1000 in remote mode. Batch mode has no maximum. The default, if omitted, is 1.

Successive output screens will be continued automatically upon transmission of a prompt (the one that is generated by RD).

Private files may be listed only by users who are logged on or PASSing to RD with the same usercode as the multi-file-id or by privileged users.

HEADER displays the disk file header of the named file.

 $MIX$  or  $MX$   $(*)$ 

The MIX command displays on a terminal all programs that are in the mix by job number and name as well as the status of each job. To be wore precise, the following information is provided for each job:

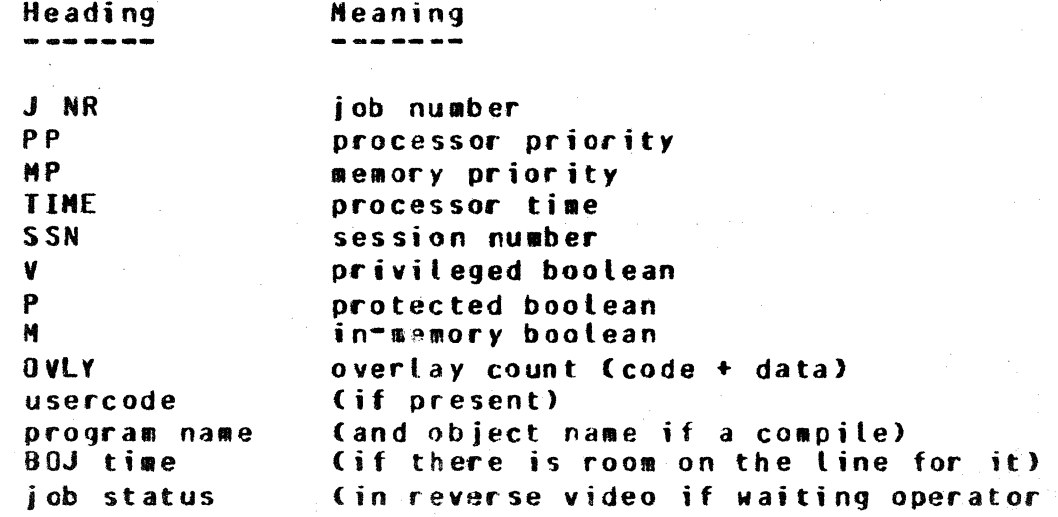

m· - r- • r r.. z *r-* - - •I

COMPANY CONFIDENTIAL 81800/81700 REMOTE DISPLAY P.S. 2222 2756 CC>

action and there is room on the line for the reverse video characters)

The current wall clock time and the mix limit are also displayed. Also• a number representing SHCP CPU time is displayed.

## $OL$   $(*)$

 $\bullet$ 

The OL command causes a display of the system configuration and/or peripheral status. There are four (4) general areas: (1) •QL CPU• for processor type <81710• 81720, 81830, 8l860>• slave processor port and channel, S-memory type, amount of memory,<br>channels, deleted, at Clear/Start, if any, and the system's channels deleted at Clear/Start, if any,<br>hostname; (2) "OL D.C" for location of d hostna•e; <2> •oL o.c• for location of data co•munication controls and lines that are in use (optionally "OL MLC" or "OL SLC" for multi-line or single-line control(s)) and the number of stations declared in the running network controller; (3) "OL PER" for status of peripheral units; and (4) "OL PSR" for status of pseudo readers.

4lt four of these may be displayed with one input command by entering "OL  $\epsilon$ "  $\epsilon$ " or just "OL". A subset of the peripheral units may be listed by entering "OL <1-to-6 character<br>unit-name>". For example, all disk cartridge, pack, and unit-name>". For example<sub>"</sub> all disk cartridge<sub>"</sub> pack, and<br>head-per-track disk can be listed by entering "OL D". "OL S" head-per-track disk can be listed by entering "OL D". will list the ODT and sorter-reader if a control for one is present ..

#### **SUMMARY**

Ol CPU D.C. MLC. SLC PER PSR  $=$  $=$  $/=$  $>$  or  $**l**$  **ank>** <unit-name> or part of a <unit-na•e>

The status of peripherals include5:

UNIT anesonic (e.g., "DPB"), TYPE of hardware (e.g., "DPC1" control), PCU of the device (12-bit hexadecimal port, channel, unit), and STATUS of the unit, including (if applicable) its label (name), serial number, number of users, pack-type, reel number, creation date• tape-type, printer translate-table-id number• associated job number, program name, and indication if the following flaqs are on:

available as input

 $\bullet$ 

 $\mathbf{r}$  $\bullet$   $\bullet$ 

COMPANY CONFIDENTIAL 81800/81700 REMOTE DISPLAY P.S. 2222 2756 <C>

available as output saved to be saved locked unit is on an exchange offline yet in use in use as OMSll audit

4VL-OUT SVD TO-BE-SVO LCKO XCH OFFLN-IN-USE OMS-AUDIT

#### $0$ MX  $(*)$

The OMX ("Offline Mix") command will cause RD to start or stop sending Mix messages to a station that is not signed on to RD. This will allow the mix table information to be available continuously without being signed on to RO.

To start this function• "OHX CP4GE 21" is entered. This input **may be PASSed or entered while signed on;** an automatic sign-off (detach) of the station from RD. The "PAGE 2" option causes RO to send the Hix table output to page 2 on a 10830 terminal. It is not rejected as an error from a T0820, but is ignored.

To stop this function, the user should PASS either BYE. BRK. OMX BYE<sub>P</sub> or ONX BRK. Simply signing back on and/or entering "BYE" is not sufficient; the station will remain in "OMX" Mode. Signing on and entering BRK will terminate the OMX output, however.

#### $PD$  and  $KA$   $(*)$

RO will list the directory for a file or a family of files• or if KA is entered and the <family> specified is "DSKAVL" and the file-id is blank a summary of the available disk space on the specified disk will be displayed. The DSKAVL summary has two categories: available disk space and space that is in use<br>temporarily. The summary for each category includes number of The summary for each category includes number of chunks, size of largest chunk• and the total space available or in temporary use.

tPO> {<file-name> }  ${K4}$   ${Cspack-id}>/J<sup>2</sup>$  ( $y>/-$ ) CP-GE <page-nueber>J or CSKIP <skip-count>) or CSUHCH4RY>J

e

 $\bullet$ 

COMPANY CONFIDENTIAL 81800/81700 REMOTE DISPLAY P.S. 2222 275& CC>

For PD**.** KA. BF. and DF. the <file-id> may be in the form of what is catted a <selection>~ which syntactically is *a* <partial file-id> immediately followed by a question mark ("?") or a leading question •ark<"?"> im•ediately followed by *a* <partial file-id>. The <partial file-id> may not be null. The execution into the life and the may not be nuttle in the siven family whose file-id begins with <partial file-id> when the "?" is the last character or all files in the family whose file-id ends with <partial file-id> when the "?" is the first character.

Standard 81800/81700 system file names are used, including usercodes and "\*". Default pack is applied to usercode families if a pack-id or "\*" is not specified. SKIP or PAGE is legal only for the <family>/= or <selection> forms of the command.

COMPANY CONFIDENTIAL B1800/B1700 REMOTE DISPLAY  $P-S. 2222 2756 (C)$ 

If KA is used, the following file attributes will also be listed: Heading **Meaning NAME** Only file-id is displayed if a family is being listed, except for a file-name that is  $\mathbf{a}$ multi-file-id only, indicated with "\*" before the name. **TYPE** File type R<sub>SZ</sub> Record size (bytes)  $R - B$ Records per block  $B - A$ Blocks per area  $S - 4$ Segments per area **AREAS** Area count/Maximum areas E OF End-of-file pointer CREATN Creation date **UPDATE** Update date **ACCESS** Last Access date **ST** Security type  $(PB = public \rightarrow PV = private)$ **SU** Security use (10, IN, 01) **US** User count

Unlike KA, PD lists the entire file name for each file found.

The SUMMARY option may be included with KA only, and must be used with a file-name of the form "<family>/=". For the family of files, it lists the total number of files, the largest file (in disk segments), and the total and average of (a) number of disk segments in user (b) number of records in the files, and (c) number of bytes of data in the files.

BF, and DF handle a maximum of 999 file-ids that are PD, KA, under one multi-file-id per signed on user. For a PASSing user. the limit is one output screen. PD and BF list 44 file names per screen, BF with the LABELS option lists 5, and KA and DF list 22 files per output screen. To list more than the maximum for a

COMPANY CONFIDENTIAL B1800/B1700 REMOTE DISPLAY  $P-S = 22222756(C)$ 

particular user and station, the SKIP <skip-count> or PAGE <page=number> syntax is used. For PASSing users, the SKIP option is automatically added in the generated PASS input message for transmission back to RD.

#### $PRI$  $(*)$ </u>

"PRT" command will print whatever input is received along **The** with the command. The user may specify certain attributes of the generated print-file. The syntax is:

PRT [NOATP] [UNL] [REP <#>] [NAME <file-name>] [TRAN] [BLANK]  $$dx$$ 

Options:

- **NOATP** (No Autoprint) - Do not allow the file to be autoprinted. Default is autoprint.
- **UNL** (Untabeled) - Create the file as unlabeled. Default is Labeled.
- <#> (Repetitions""Copies) " Set the FPB.REPETITIONS field **REP** to the  $\langle$ #> (between 1 and 63), to obtain  $\langle$ #> copies of the print file. Default is one (1) copy.
- **NAME** <file-name> - Make the file a user-named backup file with the specified name. The default name is "LINE", nnt The user's usercode will be applied user-named backup. if available and  $***$  is not used.
- **TRAN** Translate the input to upper case before printing it. Default is no translation.
- **BLANK Blank**  $out$ (fill with spaces) the input parameters specified with the command. Default is no blanking.

The PRT command creates a print-file in the image of a terminal screen (80<sup>-</sup>by<sup>-24</sup> lines) and can be useful for hard-copy history of important information or for debugging.

## **PQ (\*)**

Synt ax:

**PQ** 

[SEKIP] <skip #> [IINCLUDE] <include #>}}

COMPANY CONFIDENTIAL 81800/81100 REMOTE DISPLAY P.S. 2222 275& CC>

Semantics

 $\bullet$ 

 $\bullet$ 

The PQ command witt tist file names that are in the system's<br>AUTOPRINT queue, waiting to be printed, Also, the number of waiting to be printed. Also• entries in the queue will be displayed. Each entry of the queue that is listed will have its queue element number and the file name. Portions of the AUTOPRINT queue may be requested by using the SKIP and INCLUDE options.

 $9E$  and  $9P$   $(*)$ 

The QF (Query File) and QP (Query Program) commands altow a user to query the attributes of a codefile or microcode interpreter<br>file (QF) or a program in the mix (QP). One of three parameter choices must follow the codefile name (for QF except for microcode files> or the job number (for GP>. They are:

- l. PAO or SPAO. Display the scratchpad.
- *z.*  <program-attribute letter>. that begin with <letter>. Display all program attributes
- J. fICLE> <internal file name> <file-attribute lett~r>. Ojsplay all file attributes that begin with <letter>.

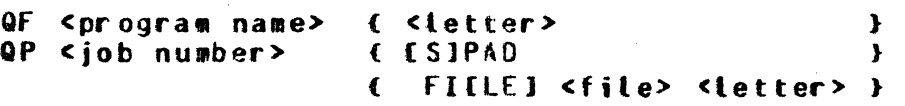

QF of microcode files always displays the Interpreter Parameter 8 lock.

In addition, when run in batch mode, <program-attribute letter> or <file-attribute letter> can also be the word "4LL", causing all program or file attributes to be listed. the <letter> *tor* 

#### $ID$   $(*)$

The TD command displays the current time and date as maintained by the system. The day of the week and Julian date are included.

BURROUGHS CORPOR4TION SM4Ll SYSTEMS GROUP SANTA BARBARA Pl4NT

 $\bullet$ 

COMP4NY CONFIDENTIAL 81800/81700 REHOTE OISPLAV P.s. 2Z22 2156 CC>

'i*ifiis*idd

TEach or HELD [< $\cos$ mand>] (\*)

This command, without the optional parameter, will list all commands that are valid for the source that entered the command.

If the **<command>** option is included, then the syntax and semantics of that one command are displayed in a simplified form.

•TE4CH SWITCHES• displays the proqra••s current switch settinqs and each switch's function.

## 10 (\*)

The TO command will list the settings of one or all MCPII system option(s). "TO" will list all options (except MCP internal debugging options) and "IO <option-name>" will list that option's setting.

#### **IRAnslate**

Jhe TRAnslate command sets or resets the translate option each time that it is entered. The default setting is true Con>.

#### US susercode>/spassword>

The "US" command allows a user to· log on with a valid usercode/password so that all commands that reference file names will have the user•s usercode and default user pack applied to the file name when appropriate. The user may also log off of RD with "US OFF" in order to have RD not apply a usercode and pack-id. This will not cause the user to be "signed off" of RD.

The standard NCP indicate that usercode and/or default pack-id should not be applied to file names. convention may be used to

When a user is logged on with a usercode, the PD,  $K$ A,  $DF$ , and  $BF$ commands will assume a file-name parameter of <usercode>/= if the file-name is omitted.

T'N *OSJ* 

COPPANY CONFIDENTIAL 81600/81700 REMOTE DISPLAY P.S. 2222 275& <C>

## USE (\*)

If

ti

 $\cdot$  .  $\mathcal{L}$ 

 $\bullet$ 

The USE command displays statistics on the number of times each command has been used (or an attempted command was invalid). Also• the number of users on-line (signed on or using the "OMX" -- Offline Mix -- function) to RO is displayed, as well as the number of seconds between each memory scan for mix table purposes.

' **s 'n standard is 'n verskele bestaande o**m de gewone o

#### ~l.J 1~1

The WAIT command changes the length of time between each memory ine Innii Command changes the length of time between each memory<br>scan to ## seconds. I However, it is only valid when there are fewer than two C2) users of RD Csigned on or using OMX). For two or more users• the wait time is calculated by RD as number-of-users plus number-of-jobs-in-mix Cmaximum of 22 for latter) seconds. Wait time defaults to 10 seconds when there are fewer than two users. Hl of this can be overridden by the use of SWitch 1 (see RD PROGRAM SWITCHES section).

#### **WHO**

The WHO command displays all parameters of a logged-on user from the CSYSTEM)/USERCODE file except for password.

#### **MS (\*)**

Syntax:

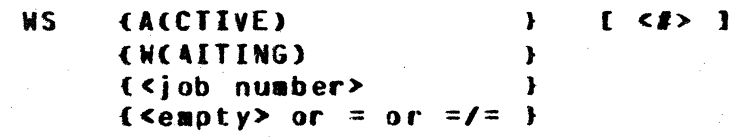

The WS command lists one or all programs in the active schedule, the waiting schedule, or both. The optional <#> will cause the schedule to be listed beginning with the <#>th scheduled job. For jobs in the waiting schedule, the event that the job is waiting on is also listed. Output fields are:

Mftd

 $\bullet$ 

 $\bullet$ 

COMP4NY CONFIDENTIAL 81800/81700 REMOTE DISPLAY P.S. 2222 275& CC>

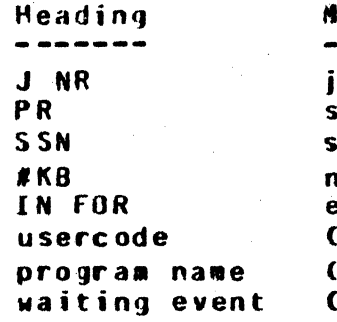

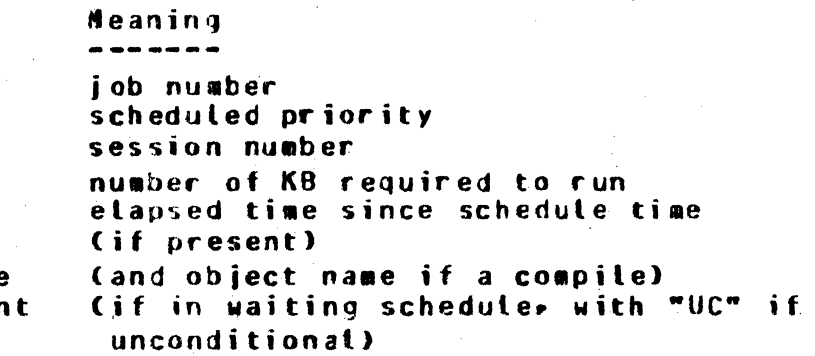

#### $2 - 15$

 $\ddot{\phantom{a}}$  . For the construction  $\epsilon$ 

**CONPANY CONFIDENTIAL** B1800/B1700 REMOTE DISPLAY  $P-S. 2222 2756 (C)$ 

#### **QDI COMMANDS**

## EOJ

An "AX" (accept) of EOJ to RD will cause it to terminate immediately. independent of the number of users currently signed  $on.$ 

EN

Same as remote. See above.

**FRZ** 

Same as remote. See above.

10

Same as remote. See above.

 $PQ$ 

Same as remote. See above.

## PRG

The PRG ODT input command is used to query or alter the maximum number of programs that RD can display in its mix table output. The syntax is "PRG [<#>]". The <#> (integer) must be between 2 and 22 inclusive. The default <#> is 16. See SWitch 3 for more information.

#### IEAch or HELD Icommandl

Same as remote. See above.

COMPANY CONFIDENTIAL<br>B1800/B1700 REMOTE DISPLAY

P.S. 2222 2756 (C)

#### BURROUGHS CORPORATION SMALL SYSTEMS GROUP SANTA BARBARA PLANT

**USE** 

Same as remote. See above.

**HEE** 

Same as remote. See above.

CONPANY CONFIDENTIAL **BL800/BL700 REMOTE DISPLAY** P.S. 2222 2756 (C)

## **BATCH CONNANDS**

The following commands are valid in batch mode and mean the same as they do from a data communications terminal.

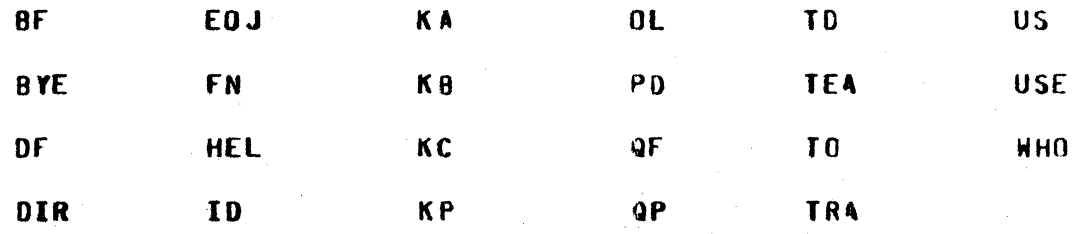

CLS

The CLS command causes RD to close its output printer file in order to make the printer or the backup file available. **The** printer fite will be opened on the following command input.

PAGe

The PAGe command can be used in batch mode to have RD skip to a new page to print the next command's input specification and output.

COMPANY CONFIDENTIAL B1800/B1700 REMOTE DISPLAY  $P-S. 2222 2756 (C)$ 

## **BQ RESIRICIIONS**

## **TERMINAL REQUIREMENTS**

RD's output is patterned for a TD820 or TD830 terminal with a 1920 "character screen (24 lines, 80 characters each). RD makes use of cursor positioning, line insert, **Line** delete, clear-to-end-of-page, and clear-to-end-of-line capabilities of these terminals.

## STATION TABLE AND PROGRAM TABLE LIMITS

RD is limited to input from a maximum of 16 stations. This  $can$ be increased by modifying file RMT's NUMBER.STATIONS attribute. This modification will allow more stations to PASS input to RD. but only 16 can sign on to RD at one time.

RD is limited to storing program information on up to 22 programs Only 16 of these will be displayed by default. but in the mix. the number displayed can be changed with the PRG ODT input command or more permanently by setting SWitch 3 to the desired value.

COMPANY CONFIDENTIAL 81800/81700 REMOTE DISPLAY  $P-S - 2222 2756 (C)$ 

## "SMCS/JOBS" HILE ENTRIES

## **EIRST CARD IMAGE**

Beginning in column 1:

SRD NO-EOF NO-SCROLL LOG-ON EXCEPT AUTO-START; EX RD;

## OTHER CARD IMAGES

Other card images may be included in the SMCS/JOBS file for job and file attribute modifications, such as priority, program switches» and fite names. There are separate sections in this document on switches and files.

Example: ";PR 14; SW9 10; SW7 1;"

COMP4NY CONFIOENTI4L BJ800/Bl700 REMOTE DISPLAY P.S. 2222 2756 CC>

#### RO PROGRAM SWITCHES

#### SWITCH O

 $\vert$  .

 $\bullet$ 

 $\blacksquare$  $\bullet$ 

RD can be run in a "batch" mode (no datacomm) by executing it with Switch  $0 = 1$  or  $2$ . If Switch  $0 = 1$ **PD will "accept" input** commands until "BYE" or "EOJ" is entered. If Switch  $0 = 2$ . RD witl read a card fite catted "C~ROS" until end-of-file or "BYE" or "EOJ" is found• whichever comes first. The command set is limited to those commands listed under "BATCH COMMANDS" in the •FUNCTIONS" section. All output will be printed except for error messages and "TE4CH CeommandJ•, which witl be printed and displayed.

#### SWITCH 1

SWITCH 1 may be set to a non-zero value to indicate the number of seconds RD should wait between memory scans for mix-table updating (refreshing). The value of Switch 1 is multiplied by 5 to derive the number of seconds to wait. If Switch 1 is zero. the default wait-time explained in the "N##" command is used. If Switch I is used Cnon-zero), the "W##" command will have no<br>effect; the only way to change wait-time is to change the value the only way to change wait-time is to change the value of Switch 1 during the program<sup>®</sup>s execution.

#### SWITCH 3

SWITCH  $3 \div 2$  is used as the program-table limit Cmaximum number of programs to display on the mix table output screen). This number must be between *Z* and 22. SW3 is checked only at BOJ• and if Z times SW3 is greater than 22. 22 will be used. If it is zero (O), a default of 16 is used.

## SWITCH Z

4 non-zero value means that "TOGE1]" in the MCS-to-NDL message header should be set to "1" instead of "0" on output messages. This should normally only be done if the CANDE NDL request sets are being used. This option will cause the output request sets to disable scrolling of the output messages.

COMPANY CONFIDENTIAL B1800/B1700 REMOTE DISPLAY P.S. 2222 2756 (C)

SWITCH<sub>9</sub>

Switch 9 is used to indicate to RD how many minutes it should wait with no input activity before terminating. If switch 9 is zero, RD will terminate whenever the last user signs off, or upon completion of a single output if the only input was a PASS input message. However, SWITCH 9 = 15 has the special meaning that RO should never go to EOJ.

COMPANY CONFIDENTIAL BL800/BL700 REMOTE DISPLAY  $P-S = 22222756(C)$ 

## **RD FILES**

File # 0, RMT, external name "RMT", device = REMOTE with SIMPLE HEADERS, PROTOCOL = 2.

File # 1, DSK, external name "DSK", device = DISK RANDOM, work file.

File # 2, LINE, external name "LINE", device = PRINTER, INVALID\_CHARACTERS =  $2$ .

File # 3, CARDS, external name "CARDS", device = CARD.READER, USE INPUT BLOCKING.

#### COMPANY CONFIDENTIAL B1800/B1700 RENOTE DISPLAY P.S. 2222 2756 (C)

## APPENDIX A : CAPABILITIES AND REQUIREMENTS

## CAPABILITIES SUMMARY

RD is designed to handle MCP inquiry-type commands in program, in order to relieve the MCP of normal-state (user) time-consuming functions,  $performian$ these  $SO<sub>2</sub>$ that multiprogramming can be accomplished more smoothly.  $ROIS$ responses normally are to a data communications terminal. but it can be directed to run in a batch mode, creating printer output.<br>Some of the more common functions of RD are to display the system mixe list file names in a family, list the ODT queuer and display the system configuration.

#### HARDWARE/SOFTWARE REQUIREMENTS

In datacomm mode, RD runs on a B1800/B1700 system Cwith appropriate datacomm control and adapter) under MCPII and an NDL-generated network controller. RD's memory requirements, aside from MCPII and the network controller, are (a) 7 KB for static data space and (b) between 5 KB and 8 KB for code space, depending upon what functions (commands) are being performed. RD's output is especially designed for TD820 or **TD83C** terminals uith 1920-character screens. In batch mode, the network controller, its memory and hardware requirements, and the terminal requirements disappear, while a printer becomes required for output.

COMPANY CONFIDENTIAL B1800/B1700 RENOTE DISPLAY  $P-S. 2222 2756 (C)$ 

## INDEX

"SMC S/JOB S" FILE ENTRIES  $4 - 1$ 

APPENDIX A : CAPABILITIES AND REQUIREMENTS  $A - 1$ 

**BATCH COMMANDS**  $2 - 18$  $BF(*)$  $2 - 1$ BRK (\*)  $2 - 1$ **BYE** (\*)  $2 - 2$ 

**CAPABILITIES SUMMARY**  $A-1$ CLS  $2-18$  $CP(*)$  $2 - 2$ 

DF  $(*)$  $2 - 2$  $OIR(f*)$  $2 - 3$ DOCUMENTATION CONVENTIONS  $1 - 2$ 

 $E0J$  2-16  $E0J$  (\*) 2-3

FIRST CARD IMAGE  $4 - 1$ **FN**  $2 - 16$  $FN(*)$  2-3  $2 - 16$ **FRZ**  $FRZ$   $(*)$  $2 - 4$ FUNCTIONS 2-1

HARDWARE/SOFTWARE REQUIREMENTS  $4 - 1$ 

 $10 \t2-16$  $10(*)$  $2 - 4$ **INTRODUCTION**  $1 - 1$  $J08s$  (J)  $(*)$  $2 - 4$  $2 - 4$ K4 (\*) KB (\*)  $2 - 4$  $KP$  and  $KC$   $(*)$  $2 - 5$ MIX or MX (\*)  $2 - 6$ ODT COMMANDS  $2 - 16$  $0L(x)$  $2 - 7$ **OMX**  $(*)$   $2-8$ OTHER CARD IMAGES  $4 - 1$ 

PAGe  $2 - 18$ 

 $IX - 1$ 

## COMPANY CONFIDENTIAL B1800/B1700 REMOTE DISPLAY  $P-S = 22222756(C)$

 $3 - 1$ 

SMALL SYSTEMS GROUP SANTA BARBARA PLANT PD and KA (\*)  $2 - 8$  $PQ = 2 - 16$  $PQ(t*)$  2-11 PRG 2-16 **PRT** $(*)$  2-11  $QF$  and  $QP$   $(*)$  $2 - 12$ RD FILES 6-1 RO PROGRAM SWITCHES  $5 - 1$ **RD RESTRICTIONS**  $3 - 1$ **REMOTE COMMANDS**  $2 - 1$ STATION TABLE AND PROGRAM TABLE LIMITS SWITCH O  $5 - 1$ SWITCH<sub>1</sub>  $5 - 1$ SWITCH 3  $5 - 1$ SWITCH 7  $5 - 1$ SWITCH 9  $5 - 2$  $10(*)$  2-12 TEach or HELp [<command>] (\*)  $2 - 13$ TEAch or HELp (command) 2-16 TERMINAL REQUIREMENTS 3-1  $10(*)$   $2-13$ TRAnslate 2-13 US  $S$ usercode>/<password> 2-13 **USE**  $2 - 17$ USE  $(*)$  2-14 **W # #**  $2 - 17$  $W#$  (\*) 2-14 **KHO**  $2 - 14$ 

**BURROUGHS CORPORATION** 

 $WS(*)$  2-14